# TRANSITIONING FROM COLLABORATE ULTRA TO ZOOM

April 14, 2021

IAN LINKLETTER, LEARNING TECHNOLOGY SPECIALIST ARSHIYA MALIK, ACADEMIC CONTINUITY ROVER

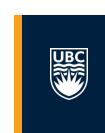

**UBC** Educational Technology Support

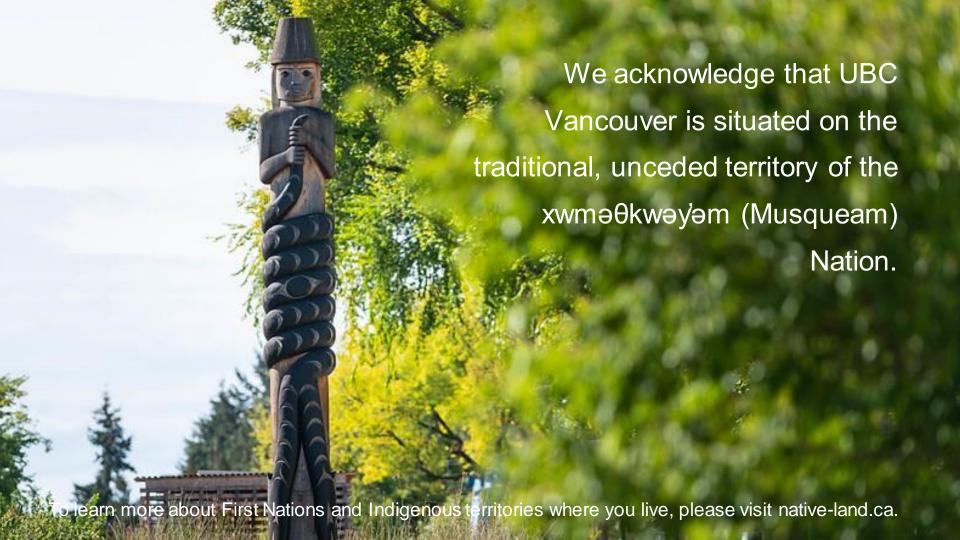

#### **GETTING ACQUAINTED**

UBC

Who are we?

Have we used Collaborate before?

What do you wish to learn today?

#### TODAY WE'LL TALK ABOUT...

- Why is UBC discontinuing Collaborate Ultra? When?
- Getting a Zoom Account
- How does Zoom compare?
- Comparing features and functionality
  - Privacy considerations
  - Canvas integration
- Reviewing the <u>LT Hub Transition Guide</u>
- Downloading Collaborate recordings
- Uploading to Kaltura

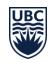

# **COLLABORATE AT UBC** (2011-2021)

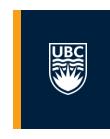

A moment of silence...

### THE ROAD AHEAD

- Collaborate will be discontinued on April 30
- Access to recordings will end on July 31
- You can start downloading recordings anytime
- Starting in 2021S1, Zoom will be the main option
- MSFT Teams is another option, but not integrated

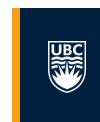

## **NEXT STEPS FOR YOU**

- ✓ Request your account
- ✓ Set up your Canvas profile
- ✓ Replace Collaborate on your Canvas menu
- ✓ Schedule your sessions

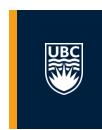

# REQUESTING A UBC ZOOM ACCOUNT

# UBC

# Email av.helpdesk@ubc.ca with your:

- UBC email address
- Faculty / School / Department

#### COMPARING FEATURES: NOTABLE DIFFERENCES

- Gallery View
- Max. Attendees
- Chat history
- Whiteboard
- Recordings
- Presentations
- Roles

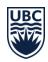

#### **COMPARING ROLES**

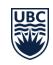

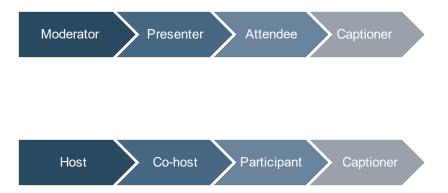

#### COMPARING FEATURES: NOTABLE OVERLAPS

- ✓ Polling
- ✓ Breakout Groups
- ✓ Screen sharing
- √ "Reactions"
- ✓ Store recordings in Canvas
- ✓ Create & join sessions from Canvas

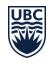

#### PRIVACY CONSIDERATIONS

 UBC Zoom accounts are hosted on Canadian servers, however, this is not the case with free Zoom accounts

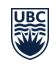

#### IF a session is being recorded:

- Students can maintain their privacy by using an alias, turning off their microphone and camera
- Ensure session recordings are kept secure and confidential
- Notify students in advance if session recordings are expected to be reused or shared outside the designated course space
- Refrain from sharing personal information during recorded sessions

# **CANVAS INTEGRATION DEMO**

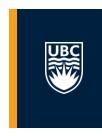

**UBC** Educational Technology Support

### RESOURCES

- One-on-one consultation form
- Collaborate Ultra Transition Guide
- Zoom Instructor Guide
- Zoom Student Guide
- MS Teams Student Guide
- ETS Kaltura Guide
- Kaltura media upload (video)
- Zoom Canvas integration troubleshooting

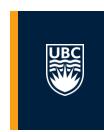

**UBC** Educational Technology Support

#### **RESOURCES**

- One-on-one consultation form
- Collaborate Ultra Transition Guide
- Zoom Instructor Guide
- Zoom Student Guide
- MS Teams Student Guide
- ETS Kaltura Guide
- Kaltura media upload (video)
- Zoom Canvas integration troubleshooting

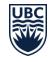

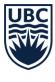

#### THE UNIVERSITY OF BRITISH COLUMBIA

#### **Faculty of Education**

**Educational Technology Support**